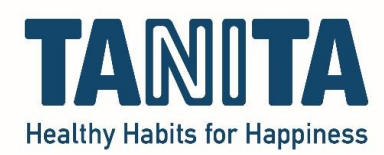

## **TANITA Pro Software (GMON)**

Importing a database using a previously created backup

After you have made a backup of the database and saved it to a data carrier (e.g. USB stick), you can restore (import) the database on your other / new laptop or computer after installing the software on it.

Requisites: The USB stick or other data carrier on which you have stored the backup.

Open the customer administration of the TANITA Pro software (GMON):

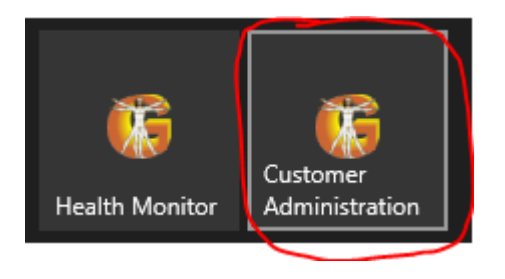

Go to Tools > Restore database:

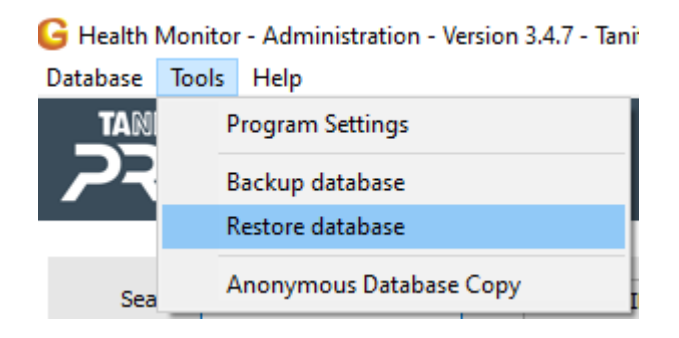

Find the location (USB stick) where you saved the backup earlier. (In the example, a file on my desktop).

Select the backup file and click 'open':

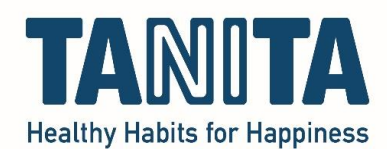

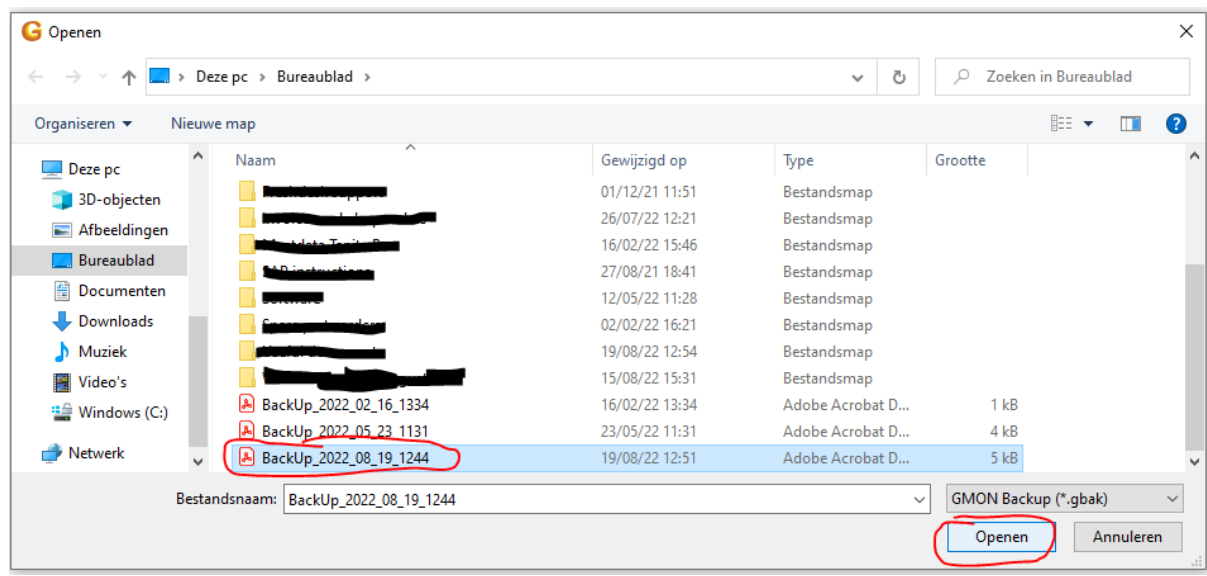

A new screen opens. Click on "Start restore":

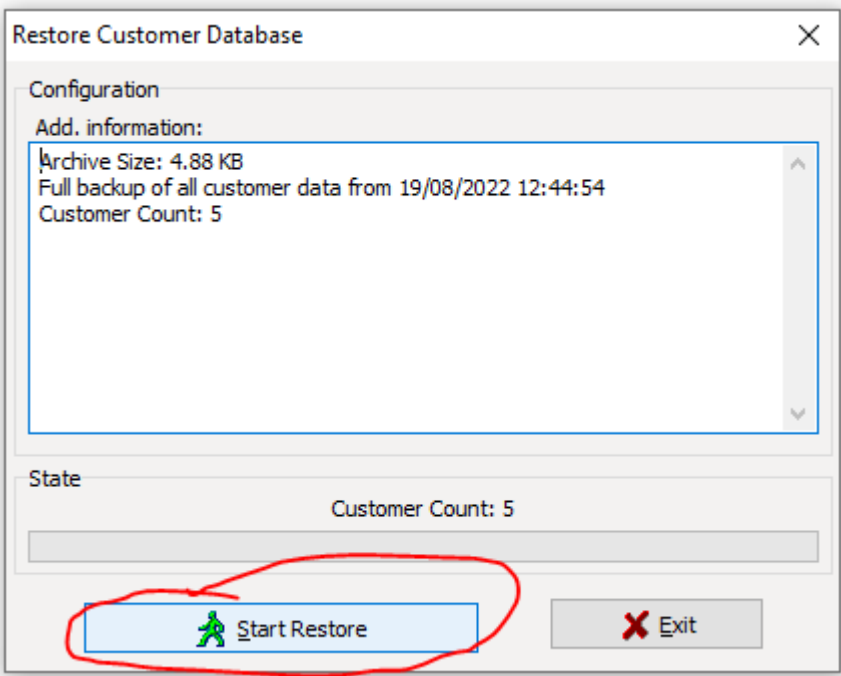

You will be asked if you want to accept the customers and data, click on "Yes":

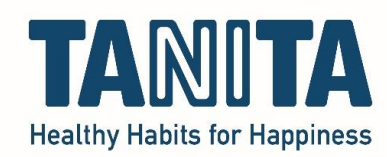

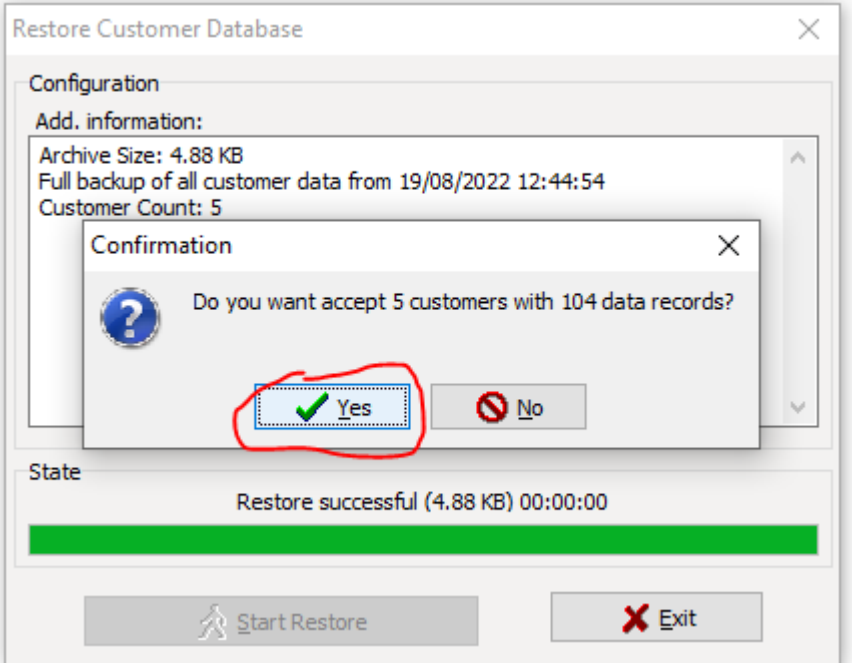

After this, all customers with all data are immediately in the database again on your other / new laptop or computer and you can use it as normal.